Volume 19, Number 01 "Members Helping Members" April 2002

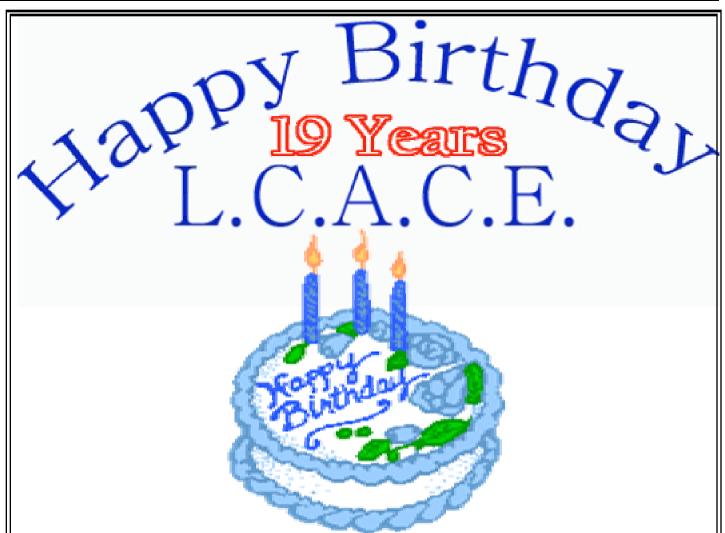

# Come out and VOTE

For Your Elected Officers Saturday - April 13, 2002

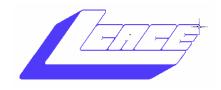

Lake County Area Computer Enthusiasts

# Board of Directors 2000-2001

LINDA BUSCH - President lindashrub@juno.com 847.546.6728

MIKE McENERY - Vice President—News Journal Editor mmcenery@core.com 847.872.1314

TERRI HANLON - Secretary TerHanlon@aol.com

DWIGHT J.J. JOHNSON - Treasurer jj1450xl@ix.netcom.com 847.623.3815

**CORKY BELL** - Webmaster **corky@fox valley.net** 815.344.1271

**DONNA BELL -** Membership Chairperson donnabell1@juno.com 815.344.1271

**LESTER LARKIN -** Public Relations Chairperson **LesLarkin @NetZero.net** 

**The L.C.A.C.E. News Journal** is published eleven times annually. Members are encouraged to submit contributions and will be acknowledged in this newsletter.

Permission is granted to reproduce any or all parts of this newsletter in other User Group publications, provided that credit is given to L.C.A.C.E and the individual author(s).

The News Journal is produced using a Dell Dimension 4100 Computer, Lexmark X83 scanner using MS Publisher 2002 software. Graphics editing and artwork provided by *Pegasus Enterprises*. Photos taken w/Olympus D-400 Zoom Photo PC digital camera. Printing is done on an Epson Stylus Color 880 Printer, and Adobe Acrobat for PDF conversion.

# Lake County Area Computer Enthusiasts L.C.A.G.E.

c/o Group Ambassador 409 S. Elmwood Ave. Waukegan, Illinois 60085-5219

#### Membership

Membership for L.C.A.C.E is open to all individuals and families interested in personal computing. Annual dues are \$20.00 per individual/family. Associate membership is only \$10.00 (out of state, unable to attend meetings). Membership includes a one year subscription to the L.C.A.C.E. News Journal and access to all club libraries and functions. Applications for membership may be obtained at the monthly meeting, by request on the club Hotline and are now available on our WEB site at http://infnet.com/lcace.

#### Meetings

L.C.A.C.E meetings are held on the second Saturday of each month at the Grant Township Meeting Hall, 411 S. Washington Ave., Ingleside, (Fox Lake) Illinois. The meeting location opens at 11:30 a.m., and the formal meeting begins at noon. All meetings are open to the public. Bring a friend!

#### Advertising

Ad rates per issue: Full page - \$25, Half page - \$15, Quarter page - \$10, Business Card - \$5. Discounts are available on advance purchase of multiple issues. Please send camera-ready copy and payment to the club address by the 21st of the month preceding publication. For more information on ad pricing, please call our Hotline. Ads are **FREE** to all paid members.

#### Notice

L.C.A.C.E **WILL NOT CONDONE** or knowingly participate in copyright infiringement of any kind. The L.C.A.C.E. *News Journal* is published by and for L.C.A.C.E. members. Opinions expressed herein are those of the individual authors and do not necess arily reflect the opinion of L.C.A.C.E., the membership, the Board of Directors, and/or our advertisers.

#### **ARTICLE DEADLINE**

The deadline for all articles being submitted for the *News Journal* is the 20th of each month. Send your articles via e-mail to Mike McEnery (mmcenery@core.com), or the Club's e-mail at (lcace@inf-net.com).

L.C.A.C.E. HOTLINE

Call: 847.623.3815 or fax: 413.521.7052

e-mail: lcace@inf-net.com

Web Site: www.inf-net.com/lcace and http://lcace.tripod.com

# Presidents RAM

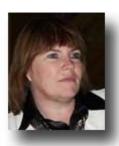

On behalf of the Board and the Members of the Lake County Area Computer Enthusiasts, I want to give an especially big **THANK YOU** to Robin Seidenberg for her fine job of getting our club some much needed PR and an even bigger THANK You for securing our new meeting site. She has gotten our new meeting

place written up in the Waukegan News Sun (did you see it?) and the Lakeland Press Newspapers. The Grayslake Library, I think, will help us bring in some new members and bring back some of our old members.

Linda

#### Backup Plus v6.0.6

By Dwight (J.J.) Johnson

I'm primarily a laptop user; therefore, all my important data could easily be lost while transporting my laptop from one location to another. I've found Backup Plus provides an easy way to backup my most important data to my external hard driver or to just about any removable device including ZIP, JAZ, floppy disk, and CDR/CDRW media disks. There is no mention of being able to back up to a DVD, but Backup Plus has the ability to write to just about any device in a single backup archive format and will span multiple disks on removable drives when more than one disk is required. I haven't tried to back up to a hard drive on my network, but I don't see any reason it shouldn't work.

The largest amount of data that can be backed up at any one time in one backup set is 4.0 GB. Therefore, it is important to note that backups should only contain important files and data, such as E-Mail data, important document files, etc.

The backup registry option allows you to quickly and easily backup your important system files. Existing system files will be searched for before this menu loads and will be listed for you. The Registry Backup is designed specifically for Windows 95/98/ME and XP systems only. If you are using Windows NT or Windows 2000,

the Registry Backup will not include all needed files.

I created backup sets of all my important data (Quicken, Family Tree Maker and Outlook .PST files) Sets can include folders, their subfolders, individual files, wild-cards and even exclusions. It even includes a backup set creation Wizard to help you get started quickly.

Also included is a handy Timed Backups Manager which allows me to schedule hands-free backups at any time. I generally perform this task on Saturday evenings when I'm out, so I just leave the computer on that evening. Command line & desktop shortcut backups can also be performed easily. Backup Plus allows full configuration including naming backups according to the system date, password protection, backup tracking and full backup logging. I normally schedule my laptop to scandisk and defrag weekly. Now I can ensure the safety of my data before my weekly maintenances are scheduled.

If disaster strikes and you need to restore your data, my precious data can be restored to its original location or alternate locations. Full folder information is restored if requested as well. Individual files, full folders, sub folders and even entire backups can be quickly restored from any backup.

If you're looking for a powerful and easy-to-use backup product, Backup Plus is the one for you. You can download the Shareware trial version, which allows you to try Backup Plus for 21 days. The full version can be purchased for \$39.95 from AVANTRIX Inc at: <a href="https://www.avantrix.com">www.avantrix.com</a> or phone 1-877-448-1491.

#### **Minimum System Requirements:**

Pentium 100 or better Windows 95,98,NT, 2000 and XP

6 MB RAM

What is it? Be the first one to tell me what it is at the meeting and win a prize. (Mike McEnery (Must be present at the meeting to win))

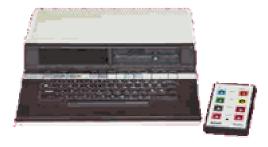

**Sorry** - Board members and their families are not eligible.

### How To Get the Most out of Your Digital Camera Part-5

By Pegasus Staff Writer

#### VIEW, STORE AND ARCHIVE YOUR IMAGES

As in the working world, so it is in the digital photography arena. It's not what you make; it's what you keep. And, you'll discover how quickly your downloaded images will clutter up your computer and find their way to the nether regions of your hard drive if you don't have a plan in place for safely and neatly organizing and preserving those images.

As a general rule, keep everything, even images that you consider to be mistakes. Organize by folder, giving each folder a subject and date line. The most crucial aspect of image storage is to ensure that original images are kept safe and sound from permanent corruption by image editing programs. Always alter a copy of an image, never the original image itself. And, when working in JPEG format, be aware that each time you alter and resave an image in JPEG, image detail is being lost due to JPEG's file-compression methodology.

Many digicams include image-viewing, editing, thumbnail, and archiving software. Use it or obtain more powerful commercial software. As multi-megapixel images are fairly large in size, you'll soon have an unwieldy mass of image files taking up an unfair share of your computer's hard drive. At the very least, you should use Iomega's Zip removable media that can store images on 100MB or 250MB disks (depending on the model). Or better yet, use inexpensive recordable CD-R (record once) or CD-RW (re-writeable) media with internal or external CD drives, (burners).

Don't rely on your computer's hard drive to permanently house your image collection. Hard drives continue to fail with alarming frequency. So be sure to archive your images on removable media, such as Zip disks or CDs. As a good general practice, download images from your digicam as soon as possible. You don't want to mistakenly erase images from your media card that you haven't off-loaded to your computer yet!

#### PRINT YOUR IMAGES

There are several ways of printing images suitable for framing. A growing proliferation of Internet-based photo finishers, as detailed in this magazine from time to time, can take all of the guess work out of your hands and help avoid the cost of investing in photo-quality ink-jet printers, paper and ink cartridges.

Many photo-finishing outlets also provide this service to digital photographers. There are even customer-operated kiosks in some locations where you can automate the

process on your own. Most likely, though, you will want to own a photo-quality ink-jet printer, retailing anywhere from \$100 to about \$399.

Regardless of printer or paper brand, the best-printed results are obtained by following these good practices:

Don't scrimp on paper quality. Choose a name-brand, glossy photo paper. This premium glossy paper is expensive, but you'll be discriminating in your use and will only output your best images on it.

Let the printer's proprietary software determine the sizes and ink settings to maximize the quality of the image.

Print as many images on a single sheet of glossy photo paper as possible. Let the printer's software design the page layout to get the most use out of a single sheet of glossy paper.

Set your printer to output the image at the highest quality possible. Then, when it's printed, let the image dry for a substantial period of time, even overnight.

Don't expect your printer to make up for inferior image quality from the start. A poorly lit, badly focused, or improperly composed photo will only look worse when printed, regardless of how high you set the print quality. Always *downsize* from the electronic image, never *up* size. Printing an image larger than its original size will result in pixilation, observed as loss of detail and focus.

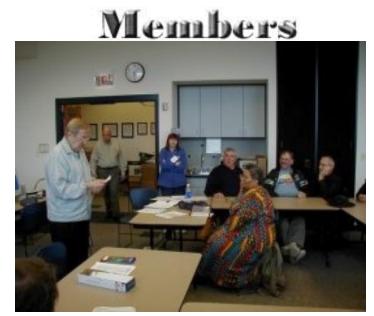

Helping Members

# Printing Your Digital Photos

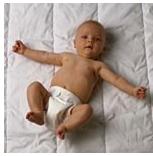

Even though we live in the Information Age and almost everything is done electronically, there are many reasons to create "hard copies" of your digital photos. Printed digital photos are much the same as traditionally developed pictures and can be shared in offline photo albums kept in a picture frame and mailed to your noncomputer savvy friends, family and co-workers. There are two main ways to print your digital photos: do

it yourself or have someone else print them for you.

#### Do It Yourself

If you want to print your own digital photos, you are going to need a good printer and photo paper. A normal ink-jet printer will do an average job printing a digital photo (the better the printer, the better the quality of the printout). However, a printer specifically developed to print photos will provide much better quality and longevity.

The most popular photo printers include those by <u>Epson</u> and <u>Hew lett Packard</u>. Hewlett Packard offers the PhotoSmart printer series which allows you to print photos directly without the need for a computer. Epson ink-jets are known for their high quality and low cost. Be sure to consider both your photo printing and regular printing needs when selecting a printer.

You can find photo paper, both glossy and matte, at office supply stores. There are many suppliers, including Kodak.

#### Have Someone Ese Do It

Traditional brick and mortar stores are now offering digital photo printing services. The Kodak Picture Maker kiosk or Fujifilm's Aladdin can be found in photofinishers in many cities and towns. Simply take atrip to your local processor and bring along your digital camera media.

Online sites also offer photo printing services. Ease of use is their primary offering: simply upload your digital photos to their site and select your print options. Online providers include: Ofoto, Printroom, eFrames, PicServe and Shutterfly.

Before choosing an online provider, consider the following: Print Sizes

Prices

Shipping Cost

Return Policy

Quality Guarantee (do they guarantee the quality of the photo?)

Privacy Policy (will they share your personal information?)

Printing Options (do they print on non-traditional media such as coffee mugs or mouse pads?)

**Uploading Options** 

Printer (what kind of printer do they use?)

Paper (what kind of paper do they use?)

#### Resolution is Important

Keep in mind that a higher resolution will mean clearer photos. The minimum resolution to achieve acceptable printed results is as follows:

| Photo Print Size | Suggested Pixels |
|------------------|------------------|
| 3" x 5"          | 1024 x 767       |
| 4" x 6"          | 1280 x 960       |
| 8" x 10"         | 1600 x 1200      |

### Web-Watch

Kool Sites are informative, weird, stylish, offbeat or unique.

#### KIDS' SITE OF THE WEEK: LOVE TO COLOR -

Kids can choose a picture on this site and color it online. Or they can print the pictures and use crayons. www.colorpalooza.com

**DOWNLO AD CALCULATO R-** Use this calculator to predict how long downloads will take.

Tell this site what type of connection you have, along with the file's size, and it will estimate the download time. <a href="https://www-sci.lib.uci.edu/HSG/AATimeCalc.html">www-sci.lib.uci.edu/HSG/AATimeCalc.html</a>

**BAD MIDI MUSEUM** - Many midi songs sound like bad synthesizer rip-offs. Here is a museum of the worst midi songs. <a href="http://littleitaly.fortunecity.com/vatican/791/midi.htm">http://littleitaly.fortunecity.com/vatican/791/midi.htm</a>

Continue on page 7

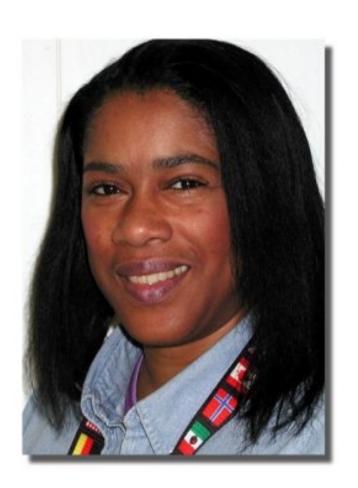

#### **Profile of the Month**

My name is: Marshia Hobson My Job is: Admin Assistance Family: Sister in Los Angeles My Hometown is: Los Angeles

For entertainment I like: Roller Skating,

**Bowling** 

Abook or movie I would recommend: False

Memory (audio book)

My Favorite meal would be: Chicken Kiev My prized possession: Infinite QX3 (SUV) Someone I admire: My pastor Apostle John

Eckhandt

I wish I could stop: having slow responses I want people to remember me as: Ms.

Gadget

I use my computer for: Desktop Publishing,

Word-processing

My favorite computer program: Word Perfect My favorite phrase or expression is: N/A

# FREE Parking Save up to 700 o

# Great prices! Bargains galore!

**April 7, 2002** 9:30 am - 3:30 pm **\$6** Admission

## **Gurnee Holiday Inn**

Main Ballroom 6161 W. Grand Avenue Gurnee, Illinois 60031

#### www.ccxpo.com

All L.C.A.C.E. Members who present their membership card will receive a \$1 discount.

**CELEBRITY ADS** - Even superstars reach for the quick buck. This site has commercials and other embarrassing TV endorsements featuring some of the world's biggest celebrities. <a href="www.gaijinagogo.com">www.gaijinagogo.com</a>

#### CONTEST SITE OF THE WEEK: OWN THE

**ROAD** - http://www.gaijinagogo.com/Enter to win a 2002 Ford Explorer SUV. You can take it off-road or just cruise through the city in style.

www.gaijinagogo.com

**TAKE THE DSL AD VENTURE TOUR** - SBC DSL has pulled together some of the greatest resources for you and your family.

- Streaming Media
- Privacy
- Blocking Sites
- <u>Downloading Software</u>
- Home Networking Basics
- Email Netiquette
- Security Considerations
- Archiving and Backup
- Hosting Options
- Remote Access
- Building a Personal Web Page
- Advertising Your Site

#### Win Tips - Windows 98/ME

#### Delete Images in the My Pictures Folder

If you receive an error message which says: Cannot Delete Filename, Access Is Denied, The Source File May Be In Use, you may have tried to delete an image from the My Pictures folder or from another folder. Microsoft notes that if Web view is enabled, and you open the My Pictures folder or any customized folder that uses the Image Preview template, selected images display in the Image Preview window and are considered in use. So, while the image is being drawn, a Generating Preview...message displays in the Image Preview window, and the file locks up so you cannot delete it. To disable

Web view, select Folder Options from the Tools menu, then click the General tab's Use Windows Classic Folders option.

#### Be Sure Borders Print

If a page border doesn't appear on a page when printed, it may be because the border extends beyond the print range allowed by your printer.

To print the border, you may have to increase the size of the left and right margins. To make the borders fall within acceptable page margins, choose Select All from the Edit menu, then Borders and Shading from the Format menu. Click the Page Bordertab. Note the width of the border line in the Width drop-down list.

Click the Options button. The Border and Shading Options dialog will appear. Select Text from the dropdown box titled, Measure From. Note the distance (in points) for the left and right margin settings. Click OK, then click OK again to close both dialog boxes. Select Paragraph from the Format menu. Click the Indents And Spacing tab. In the left and right boxes of the Indentation section, type the number of points equal to the combined width of the border and the spacing specified in the Width and From Text boxes.

For example, if the Border width was 3 points (pt) and the right and left From Text boxes specified 4 points, enter 7 pt in each of the Left and Right boxes (If you don't enter Pt, Word will think you mean inches and won't allow the changes). Click OK.

These are the people who have been nominated for office:

Jim Rutledge
Linda Busch
Les Larkin
Mike McEnery
Larry Grauzas Sr. (Mr. "G")
J.J. Johnson
Robin Seidenberg
Terri Hanlon

## Members

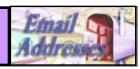

The following is a listing of available LCACE members' E-Mail addresses:

Ruth Donahue-Allisonr allison98@juno.com

Jim Ashworth Blue\_unicom@netzero.com
Corky Bell corky@foxvalley.net
Bobby Bell Bozo160@hotmail.com
Donna Bell niteangel85@hotmail.com

Bob Berry tberry64@aol.com

Kerry Broughton kerrybroughton@hotmail.com
William & Diane Brumbachbrumbach@cs.com

Linda Busch
Bob Carpenter
Lisa Carter
Rich & Pat Crocker
Randell Durk
Vic Falkner

lindashrub@juno.com
cubs14@bigfoot.com
onedrwmn@juno.com
RCPC75@aol.com
randell@voyager.net
rvf@se-iowa.net

Tom Fitzsimmons tomfitzsimmons@juno.com

Jack Frost jfrost@megsinet.net
Mr. & Mrs. G
Phil Grimm pgrimm@surfree.com
Joe & Mary Griesemer
Arnie Gudyka arngood1@juno.com
Marta Mata-Guzman
Terri Hanlon Terhanlon@aol.com

Marshia Hobson marsgraphics@netscape.net

Tom Hudock, Jr.

Dwight (J.J.) Johnson

Donna Kalinoski

Steve Kostelnik

Lester Larkin

TEEPEE21@aol.com

jj1450xl@ix.netcom.com

donnaleek@juno.com

steve\_kostelnik@usa.net

LesLarkin@NetZero.net

John Lawless jay@iwc.net

LeRoy & Bernice Long Mike McEnery Mike McEnery Mmcenery@core.com
John Nabors jog@nomad.net
Larry Nixon nixonl@earthlink.net
Lee Nordstrom Lee Nord@mw.sisna.com

Jeffrey J. Notter jnot@email.com

Anna Ross-Rodgers Anna Ross-Rodgers@ReliaStar.com

Ken Rogers drken@enteract.com Marcia Rose Mrose74801@aol.com Bruno Rusanowski BRFJR@earthlink.net James Rutledge jrutnet1@home.com Leslie Salsburg leslie164@juno.com Paul Schintgen paulj@theramp.net Walter Sheets eddoc85@netzero.net pilotaks@concentric.net Gerald Straw Bob Tuttle btuttle@ix.netcom.com brwelsch@hotmail.com Bruce Welsch Steve Yeaton hiflyer9@bigfoot.com

As much as we try, we do make errors. Please advise us if there is a mistake in your E-Mail address or if it is not included in this listing. Send E-Mail to lcace @inf-net.com with the additions and/or corrections. Thank you. This listing last updated - November 3, 2001

### Members Web Sites

#### Corky Bell

http://www.users/foxvalley.net/~corky

#### **Phil Grimm**

http://www.public.surfree.com/pgrimm

J.J.

http://www.picturetrail/lcace

# TIME TO RENEW

Renewals will be posted on our WEB site which is: http://www.inf-net.com/lcace

If it is time for you to renew your membership, please fill out a new Application and a Member's Profile Sheet. These forms can be obtained at the meetings or downloaded from our WEB site.

If you do not want your name published in the *News Journal* for any reason, please e-mail me and I will respect your wishes

# Your Advertisement could have been placed here.

L.C.A.C.E.

c/o Group Ambassador 409 S. Elmwood Ave. Waukegan, Illinois 60085-5219

# See the CLUB PICTURES at:

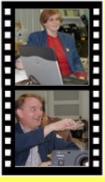

Take a look, you just might see yourself.

www.picturetrail.com/lcace

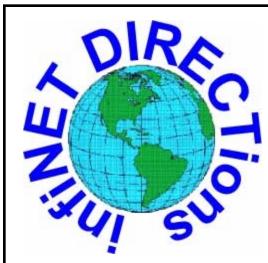

# infiNET DIRECTions inc.

we have the means to take you there...

549 N. Rt. 83, Grayslake, IL 60030 **847.543.1350** 

Complete Internet Service Includes: Dial-up Service \$18.00/mo. Home Pages Starting at \$50.00/mo.

- 56k Dial-up Service
- FTP Site Available
- E-Mail Service
- Home Page Design
- Home Page Storage
- Domain Name Registration
- Windows & Networks setup & installation
- Free Ads for selling your personal merchandise on the Web (visit) site: www.inf-net.com for more info.

# CALL FOR INFO: 847.543.1350

All dial up service includes (1) E-Mail account. Additional E-Mail accounts as little as \$2.50/mo. For more details call us at (847) 543-1350 or send me an E-Mail at **postmaster@inf-net.com**. Applications for dial-up service available via E-Mail.

## L.C.A.C.E Online

#### View our Sites

www.inf-net.com/lcace http://lcace.tripod.com

#### E-Mail Us At:

Icace@inf-net.com

#### **Club Photos**

http://www.picturetrail.com/lcace

- ♦ LCACE E-mail addresses
- LCACE information
- ♦ LCACE history and pictures
- ♦ LCACE meeting, location and map
- ♦ LCACE members e-mail addresses
- ♦ LCACE online membership application

#### **NEXT MEETING**

April 13, 2002

Grayslake Public Library 1200—3:00pm

This month:

## **Elections**

Something New Special Interest Group(s) Kick Off

L.C.A.C.E

Lake County Area Compuer Enthusiasts 409 Elmwood S. Ave. Waukegan, IL 60087-5219

**ADDRESS CORRECTION REQUESTED**